# Release Notes for Nuke 8.0v7b16

# Release Date

17 February 2014

# Qualified Operating Systems

• Mac OS X 10.7 (Lion), 10.8 (Mountain Lion), 10.9 (Mavericks)

NOTE: Nuke is expected to function correctly under Mac OS X 10.9 (Mavericks), but we are seeing UI performance degradation compared to previous OS X versions. We are working on resolving these issues.

- Windows 7 64-bit and Windows 8 64-bit
- CentOS/RHEL 5 and CentOS/RHEL 6

Other operating systems may work with Nuke, but have not been fully tested. If you have any problems with a particular operating system, please contact [support@thefoundry.co.uk](mailto:support@thefoundry.co.uk).

## Requirements for GPU Acceleration

To take advantage of GPU acceleration, you must have:

• an NVIDIA GPU with compute capability 2.0 (Fermi) or above. A list of the compute capabilities of NVIDIA GPUs is available at [www.nvidia.co.uk/object/cuda\\_gpus\\_uk.html](http://www.nvidia.co.uk/object/cuda_gpus_uk.html).

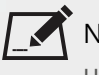

NOTE: The compute capability is a property of the GPU hardware and can't be altered by a software update.

- graphics drivers capable of running CUDA 4.2 or above.
	- On Windows and Linux, CUDA graphics drivers are bundled with the regular drivers for your NVIDIA GPU. Drivers from April 2012 onward support CUDA 4.2.

Go to <http://www.nvidia.com/Download/Find.aspx?lang=en-us> for more information.

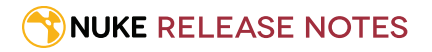

• On Mac, the CUDA driver is separate from the NVIDIA graphics driver and must be installed, if you don't have it already. The minimum requirement for CUDA 4.2 is driver version 4.2.5 which can be downloaded from [www.nvidia.com/drivers](http://www.nvidia.com/drivers).

NOTE: We recommend using the latest graphics drivers, where possible, regardless of operating system.

# New Features

There are no new features in this release.

# Feature Enhancements

- BUG ID 41542/46682/47405/47406 Alembic: Importing cameras now runs a post-processing Euler filter to look for alternate sets of Euler angles that result in the same orientation, and chooses the set which most closely matches the angles from previous frames.
- BUG ID 40604/46547 Alembic: A new preference, **always load abc files as all-in-one**, has been added under **Windows** > **Alembic**. When enabled, all nodes in an **.abc** file are automatically imported, with all alembic geometry nodes imported into a single ReadGeo node.
- BUG ID 46192 ScannedGrain: A new control, **use precomputed table**, has been added to the ScannedGrain properties. This control is enabled by default for backward compatibility, but you can disable it to stop Nuke clamping the LUT to values between 0 and 1.

# Bug Fixes

- BUG ID 13927 Read: The **missing frames** dropdown did not work consistently in branching node trees.
- BUG ID 38192/46282 Alembic: Nuke did not accept a frame rate other than 24 fps for Alembic files exported from Maya 2014.
- BUG ID 40321 LensDistortion: Camera presets, set using the wrench icon in the Properties panel, could not be shared between Nuke 7 and Nuke 8.
- BUG ID 41080 Viewer: **Ctrl**/**Cmd**+clicking outside the bounding box and then panning or zooming the Viewer caused Nuke to crash.
- BUG ID 41334 Alembic: Rendering from the command line with **Read from file** enabled in the Camera properties and partial geometry selected in a ReadGeo node, caused Nuke to crash.
- BUG ID 41932 RotoPaint: Entering a negative value in the **MotionBlur** tab's **motionblur** control caused Nuke to crash.
- BUG ID 42078 exrReader/exrWriter: Multi-part files were not written correctly. Layer names were written into channel names, rather than part names.

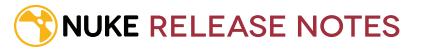

- BUG ID 42263 Documentation: The description of STMap was incorrect in the documentation.
- BUG ID 43142 CameraTracker: Tracking low contrast source images occasionally caused Nuke to crash.
- BUG ID 43498/43584 ZDefocus: Animating the **focus plane** or **maximum** controls caused aliasing/jumping in the output image when using a disc image attached to the **image** input.
- BUG ID 43607 Mac OS X 10.10 (Yosemite) only: Double-clicking the NukeX dock icon launched standard Nuke.
- BUG ID 44351 Dope Sheet: The time required for frame mapping increased dramatically with branching node trees.
- BUG ID 46324 ZDefocus: With the **math** control in the ZDefocus properties set to **depth**, objects that were infinitely far away were incorrectly treated as infinitely close.
- BUG ID 46545 Issue Reporter: You can now specify where reports are written to by default using the FN\_CRASH\_ DUMP\_PATH environment variable.
- BUG ID 46579 exrWriter: Writing out multi-part, stereo **.exr** files inverted the left and right views when the right view was the hero.
- BUG ID 47602 VectorBlur: The alpha channel was not taken into account when **method** was set to **backward** and **alpha** was enabled.

# Known Issues and Workarounds

This section covers known issues and gives workarounds for them, where appropriate.

### Known Issues Specific to 8.0

#### BlinkScript/CUDA

• BUG ID 44138 - BlinkScript: float3x3 and float4x4 matrix constructors currently produce a GPU compliation error. As a workaround, you can pass the following in as a kernel parameter:

```
float matrixData[] = {1,1,1,1,1,1,1,1,1,1,1,1,1,1,1,1};
float4x4 matrix;
m.setArray(matrixData);
```
- BUG ID 43319 CUDA: Scripts containing GPU accelerated nodes, such as ZDefocus, display a CUDA error when the OS wakes up from sleep mode.
- BUG ID 42111 BlinkScript: Recompiling kernels when the called function declares a variable with exactly the same name as a scoped variable in the caller function, returns garbage data.

To work around this issue, make sure that all variable names are unique before compiling the kernel.

#### CameraTracker

• BUG ID 40798 - Centering a track in the Viewer does not work as expected in proxy or downrez modes.

- BUG ID 40092 Stereo: Tracking progress hangs at 100% when **Source** is set to **Stills** in stereo scripts.
- BUG ID 37411 Sequences containing alpha channels display the alpha premultiplied by the image in reference thumbnails, rather than just the RGB values.

#### Deep

• BUG ID 43383 - Executing a script in terminal mode that reads in a deep image then writes it to disk, causes Nuke to crash.

As a workaround, run the script from the Script Editor inside Nuke.

• BUG ID 40145 - Nuke occasionally reads and writes Deep **.exr** files with a pixel aspect ratio of 1. As a workaround, preview the **.exr** in the file browser before reading it into Nuke.

### Dope Sheet

- BUG ID 43463 Scripts containing Ocula's O\_VerticalAligner plug-in cause Nuke to crash when you execute **Analyze Sequence** with the Dope Sheet open.
- BUG ID 40206 Adding a curve to the Dope Sheet and then deleting it causes Nuke to crash.
- BUG ID 39426 Undoing individually animated text characters removes their keys completely from the Dope Sheet.
- BUG ID 39338 Clicking the **Move** button for a selection and then undoing the move does not work as expected.
- BUG ID 39156 Keys remapped with descending TimeWarp lookup curves don't snap to frames when **frame snap** is enabled.
- BUG ID 38910 Keys from Viewer buffers not currently being viewed are still visible.
- BUG ID 38630 Read and TimeClip representations disappear in the Dope Sheet if they are set to have a nonempty frame expression.
- BUG ID 37869 The Dope Sheet is not updated correctly when a Retime's **speed** control is animated.
- BUG ID 37815 Multiple instances of the same clip within one AppendClip are only represented once in the Dope Sheet.

#### **EditGeo**

- BUG ID 38954 The transform handle of selections in the Viewer is not updated between frames on geometry with animation baked into its vertices.
- To update the transform handle, toggle the axis alignment control between **object** and **average normal**.
- BUG ID 38699 Changing the visibility of objects within an Alembic Scene Graph causes geometry to ignore the EditGeo node.
- BUG ID 38670 Setting a keyframe can be slow to update the Viewer with the appropriate keyframe marker.
- BUG ID 36094 Setting **axis alignment** to **average normal** displays the axis incorrectly on edge and corner vertices.

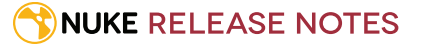

#### Import Nuke

• BUG ID 40131 - Importing Nuke in a Python script destroys **sys.argv**, making command line arguments unavailable.

As a workaround, preserve **sys.argv** in another variable before you import Nuke.

- BUG ID 39836 Importing Nuke hangs when there are Qt conflicts between Nuke and other applications.
- BUG ID 38963 Calling **import nuke** terminates the Python session if no applicable license is available.

### In-panel color picker

• BUG ID 39373 - Modifying the value of the red channel affects green, blue, and alpha as well when the controls are expression linked.

#### Linux only

• BUG ID 43766 - Calling **uuid.uuid4()** causes Nuke to crash due to a bug in **libc**.

As a workaround, launch Nuke from the command line using:

LD\_PRELOAD=/lib64/libuuid.so.1 ./Nuke8.0

• BUG ID 39537 - Using a Blackmagic Decklink Extreme 2 card causes Nuke to become unresponsive.

### Mac OS X only

- BUG ID 45241 Mac OS X 10.10 (Yosemite) only: Dragging and dropping media into the Node Graph does not work as expected.
- BUG ID 43343 Modifying the label of a Python user knob causes Nuke to crash.
- BUG ID 41981 Licensing: Launching Nuke on new MacPros with multiple Thunderbolt devices may display a licensing dialog explaining that FLEXlm licensing has been disabled, probably due to having too many ethernet addresses active on the machine.

Please contact [support@thefoundry.co.uk](mailto:support@thefoundry.co.uk) to work around this issue.

• BUG ID 39429 - Crash Reporting: The 'save to' dialog is hidden behind the crash report dialog when you click **Save Report**.

#### ModelBuilder

- BUG ID 41352 Setting the **segments** control to a negative number causes Nuke to crash.
- BUG ID 41148 Editing geometry UVs and then switching the Viewer to look at the geometry through a ScanlineRender node causes Nuke to crash.

### Monitor Out

• BUG ID 40942 - AJA Io Express: Enabling monitor output causes Nuke to crash.

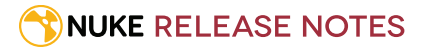

- BUG ID 40905 Decklink 4k Extreme: Enabling monitor out immediately produces audio interference.
- BUG ID 37707 Viewing 4k footage through a Blackmagic Design DeckLink 4k Extreme causes Nuke to crash.
- BUG ID 37700 AJA Kona LHe+ 2k formats are not displayed correctly.

### OCIO

• BUG ID 40033 - Adding an OCIOCDLTransform that references certain **.ccc** files and clicking **select occid** causes Nuke to crash.

#### Particles

- BUG ID 41259 ParticleCache: Setting **emit from** > **points** and connecting the **emit** input to geometry, does not render all frames to the **.nkpc** file.
- BUG ID 39796 ParticleCache nodes upstream of ScanlineRender nodes display **ParticleCache is out-of-date** errors for negative frame numbers.
- BUG ID 39210 ParticleCache: Error messages displayed when **read from file** is toggled on and off are not reliably cleared when rendering through ScanlineRender.
- BUG ID 37254 The progress bar does not cancel if you scrub to a frame that has already been calculated within the particle system.

### Pixel Analyzer and Scopes

- BUG ID 43485 Scopes: Disabling **Preferences** > **Scopes** > **Include viewer colour transform** with a scope present in the workspace causes Nuke to crash.
- BUG ID 39180 Scopes: Switching to a layout with a scope window, whilst rendering, forces the Viewer bounding box to 1x1 for that frame.
- BUG ID 36508 Scopes do not currently update when zooming into the Viewer.
- BUG ID 36491 Scopes clip color values between 0 and 1 when **Preferences** > **Scopes** > **Include viewer color transforms** is enabled.

#### Python

- BUG ID 44296 Running **nuke.scriptOpen()** at the same time as creating a Python panel causes Nuke to crash.
- BUG ID 40994 Rendering an Alembic camera using a Python script produces incorrect values when run from the terminal.

Run the script from Nuke's **Script Editor** to avoid this issue.

- BUG ID 40645 Using **setInput()** within an **onCreateCallback** doesn't work as expected.
- BUG ID 40534 Using Python to set metadata in ModifyMetadata nodes does not work from the command line. To workaround this issue, run the Python script from Nuke's Script Editor.
- BUG ID 39308 Accessing a node's x and y positions using the **xpos** and **ypos** controls reports incorrect values.

As a workaround, either call **nuke.Node.xpos()** or **nuke.Node.ypos()** first, or ensure no nodes are currently selected in the Node Graph.

• BUG ID 38994 - **nuke.Node.screenWidth()** and **screenHeight()** are incorrect when a node is first created if it has an autolabel.

#### QuickTime improvements

- BUG ID 40684 Rendering certain **h264** encoded **.mp4** files results in color shifts.
- BUG ID 40533 There are slight differences in color and sharpness when rendering Alexa footage to ProRes 4444.
- BUG ID 40032 Alexa Pro Res footage returns all options when querying the **pixel\_format** knob to preserve options for processing, which vary between machines. The options returned are dependent on the machine.
- BUG ID 39405 The ProRes422(HQ) codec with **pixel format** set to **RGBA\_16-bit (b64a)** is currently reading in Gamma2.2, rather than the Gamma1.8 **colorspace**.

### Roto/RotoPaint Open Splines

- BUG ID 42997 Rendering artifacts can occur if the **feather** control is used in conjunction with the feather handles in the Viewer.
- BUG ID 42995 Stereo: Adding an open spline creates the spline in the left view only by default. As a workaround, select the shape and then manually change the Properties **view** control to include both views.
- BUG ID 42991 Python API: Moving points on an open spline using Python causes Nuke to crash.
- BUG ID 42932 Rendering artifacts can appear where the spline hull crosses over itself with negative **feather** values.
- BUG ID 42422 Rotating the tangent of an end point occasionally causes the hull to behave erratically.
- BUG ID 42413 Holding **Ctrl**/**Cmd** to move a point's tangent handles independently causes defects in the hull or feather.
- BUG ID 42412 Changing the Viewer overlay visibility, such as from **always** to **never**, occasionally produces artifacts in the spline's hull.
- BUG ID 42390 It is not possible to increase the **width** for individual points if the overall **width** is set to **0**.
- BUG ID 42387/42310 Cusped points occasionally cause hull rendering artifacts.
- BUG ID 41445 Drawing splines with 180º bends causes rendering glitches.
- BUG ID 40962 Animated splines with **varying** width and **feather** occasionally contain slight rendering glitches inside the hull.
- BUG ID 40433 Roto Open Splines Shape of hull/feather curve can look incorrect when width changes greatly from one point to the next
- BUG ID 36219 The **Select Feather Points** tool does not work consistently between the **Open Spline** and **Bezier** tools.

#### Other Roto/RotoPaint Bugs

• BUG ID 41966 - PlanarTracker: Layers in the shapes list are deselected when changing Roto tool.

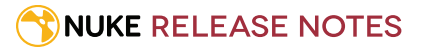

- BUG ID 41917 RotoPaint shape colors don't change when expression linked to another RotoPaint color.
- BUG ID 37062/40607 Certain scripts cause Nuke to crash when opening the Roto Properties panel.
- BUG ID 21361 Artifacts are produced until mouse up when painting over a stroke on another frame.

#### ScanlineRender

- BUG ID 38329 Deep renders from ScanlineRender currently ignore the ScanlineRender's **bg** input.
- BUG ID 38205 Deep: Depth, motion, position, and normals information is occasionally incorrect in semi transparent areas.
- BUG ID 37967 Deep: Geometry with alpha 0 renders black when the deep output is converted to an image.

#### Text

- BUG ID 41104 It is not possible to input additional text or highlight text when TCL expressions are included in the **message** field.
- BUG ID 39556 In **text edit** mode, it is not currently possible to edit text attributes when the Viewer overlay is disabled.
- BUG ID 39552 Transforming animation groups using an expression-linked Transform node does not work as expected.

As a workaround, expression link the **translate x** and **y** controls separately.

- BUG ID 39483 Highlighting text in the **message** field and Viewer is not always synchronized correctly. As a workaround, scrub the playhead to a different frame to update the highlighted text.
- BUG ID 39414 Text entry in the **message** field occasionally requires multiple undo operations to remove text.
- BUG ID 39291 Splitting the **transform** control on the **Group** tab splits all controls.
- BUG ID 39271 Japanese characters cannot be entered directly in the Viewer.

As a workaround, enter characters using the **message** field.

- BUG ID 39239 Transforming a character generated from an expression, and then going to a frame where the character no longer exists, results in the transformation being lost.
- BUG ID 39130 Splitting the **message** field does not work as expected.
- BUG ID 38789 Viewer toolbar controls steal cursor focus.
- BUG ID 38425 The undo history becomes unreliable when the panel focus changes.
- BUG ID 36372 Selecting a TCL expression in the **message** field doesn't always select the result in the Viewer.

#### Tracker

• BUG ID 40542 - After tracking and centering a track, the Viewer no longer caches when playing back the tracked frames.

As a workaround, you can enable full frame processing, though this may increase render times.

- BUG ID 40038 **Ctrl**/**Cmd** clicking in the Viewer to select a pixel and then adding a track, sets the tracking anchor coordinates to 0,0.
- BUG ID 39200 Holding **Shift** and clicking tracks in the Viewer doesn't add to the current selection.
- BUG ID 38356 The zoom window occasionally doesn't update correctly when scrubbing between frames.

### Windows only

- BUG ID 44185 Pasting a file path into Nuke's **Script to open** file browser and pressing **Return** occasionally causes Nuke to become unresponsive or crash.
- BUG ID 41471 Viewing an **.exr** through a LensDistortion node is slow to render in the Viewer.
- BUG ID 40762 Python: The QtWebKit DLL does not load correctly.
- BUG ID 40407 When using a tablet, Nuke does not automatically switch to **Eraser** mode when you use the erase end of the pen.
- BUG ID 39636 QuickTime: The **Blackmagic 10 bit (v210)** codec defaults to the **YCbCr 8-bit 422 (2vuy) pixel format** due to a bug in the codec, resulting in solid green frames.

As a workaround, manually set the pixel format to **b64a RGB** to preserve image fidelity.

- BUG ID 35800 Scopes: The alpha channel doesn't update correctly when modified through a node, such as Primatte or Shuffle, even after the node is removed from the Node Graph.
- BUG ID 30903/35284 An environment variable, NUKE\_USE\_FAST\_ALLOCATOR, was introduced in Nuke 7 to address potential problems with rendering or exiting Nuke on Windows. After positive feedback, this is now the default behavior for Nuke 8.

If you experience problems with memory allocation, you can revert to the Nuke 7 behavior by setting a new environment variable, NUKE\_USE\_SYSTEM\_ALLOCATOR, to 1.

#### Miscellaneous known issues

- BUG ID 44170 VectorGenerator currently produces incorrect output if the input image has overscan or a bounding box that doesn't match the image format.
- BUG ID 42899 Denoise: Certain scripts containing Denoise and Copy nodes cause image corruption.
- BUG ID 42339 The **Modo** Viewer control scheme (**Preferences** > **Viewers** > **3D control type**) does not work as expected.
- BUG ID 42240 Setting a channel with a non-standard name to use as the Viewer's **alpha** channel doesn't work as expected.
- BUG ID 41450 AppendClip forces upstream nodes to re-evaluate on every frame.
- BUG ID 41411 Loading a script from a disconnected network drive creates an empty script with the same name as the file path to the original.

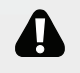

WARNING: If you save this empty script when the network drive is reconnected, the original is overwritten.

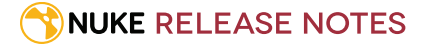

- BUG ID 41357 Writing out multiple frames with OFX plug-ins, such as Reduce\_Noise, renders more slowly in Nuke 8 than previous versions.
- BUG ID 41122 MatchGrade: **Match Different Clip** mode does not allow you to set keyframes on the **Target** for **.mov** clips with a frame range offset.
- BUG ID 41032 Disconnecting the image input at the top of a node tree containing a Denoise node upstream of an OFX node causes Nuke to crash.
- BUG ID 41006 The last audio frame of a QuickTime encoded with AAC compression is muted.
- BUG ID 40617 Some filter nodes, such as Erode (fast), are caching more slowly in Nuke 8 than previous versions.
- BUG ID 40074 Writing out stereo **.sxr** files with additional channels does not write out both eyes correctly.
- BUG ID 40354/42159 Nodes that use the **Iop::sample()** call to get input pixels, such as LensDistortion, perform poorly when they are downstream of nodes using **PlanarIop**, such as Denoise.
- BUG ID 39557 Writing **.exr**s with 200+ layers, when **interleave** is set to **channels**, can be sluggish.
- BUG ID 39459 Virtual Sliders: Clicking the left-mouse button, while holding down the middle-mouse button, pastes values into the control.
- BUG ID 39407 Project3D: The node class name has changed to **Project3D2**. As a result, the Nuke<>Mari bridge won't work unless all instances of Project3D are renamed appropriately in the **mari\_bridge.py** file.
- BUG ID 39287 Plug-ins: Loading scripts with plug-ins compiled against older versions removes the nodes from Node Graph.
- BUG ID 39165 ReadGeo: When reading in **.fbx** files, the transform/scale state can become incorrect whilst toggling the **read transform from file** in combination with **all objects** and/or **read on each frame**.
- BUG ID 39122 Switching the Viewer to **wipe** mode and wiping between inputs with different format sizes causes corruption and constant refreshing in the Viewer.
- BUG ID 38713 Capture: Roto opacity and feather settings are not included in captured images.
- BUG ID 35661 Capture: Capturing the Viewer with a custom file path saves the file path in the script, resulting in error when the path doesn't exist:

Flipbook render failed: viewerCaptureOp: Cannot write to specified path

- BUG ID 35659 Capture: Capturing a 3D scene containing lights produces Viewer flashes in the captured images.
- BUG ID 35614 For EXR 2.0 files to be backwards compatible with earlier readers, the layer names must not exceed 32 characters in length.

As a workaround, open the **.exr** in Nuke 8.0 and manually (or Pythonically) truncate the names to allow for legal backwards compatibility.

• BUG ID 35611 - Writing .**exr**s with the Write node's **interleave** control set to **channels** adds a superfluous **main** view.

### Other Known Issues

#### AudioRead

- BUG ID 18924 Changes to the **rate** control value are not honored when **ratesource** is toggled between **file** and **custom**.
- BUG ID 18666 Changing the sample rate has no effect on playback in a Flipbook.
- BUG ID 18465 The **time range** control doesn't limit the range when an **endtime** is specified.
- BUG ID 18451 Flipbooking doesn't honor the time range knob.
- BUG ID 18217 Redo keyframe generation doesn't replace the keys.
- BUG ID 18213 Changing **Draw Style** in the Curve Editor or Dope Sheet doesn't redraw the curves correctly.

### FrameCycler

- BUG ID 17199 There aren't appropriate LUTs in 6.2v3 for flipbooking some colorspaces including rec709, Gamma 1.8, Gamma 2.2, Panalog, REDLog, ViperLog and REDSpace. As a workaround, you need to select **Burn in the LUT** in FrameCycler for an authentic color reproduction.
- BUG ID 15204 There are currently some graphical glitches occurring when flipbooking certain images. The workaround is to change the cache precision in FrameCycler. To do this, bring up the settings menu in FrameCycler (press **S**), go to **Options** > **Cache** and change the **Cache precision** option to either **16 bit float** or **8 bit int + 16 bit float**.
- BUG ID 15046 Flipbooking to FrameCycler with images greater than 4K in width, and with a non-1 pixel aspect ratio, skews the images (in FrameCycler). This is an issue with FrameCycler 2009, and we are awaiting a fix.
- We direct FrameCycler to write to the user's Nuke temp directory (NUKE\_TEMP\_DIR) for its user settings files. You can redirect this by modifying the FrameCycler/settings/Global\_Settings.xml file that can be found within your Nuke installation.
- Flipbooking with FrameCycler 2009 may not work on some older Intel and AMD processors with certain graphics card configurations. You can set the FC\_PATH environment variable to point to a previous version of FrameCycler (that is FrameCycler 2008 found in Nuke 6.0v7). For information on setting environment variables, please refer to the *Configuring Nuke* chapter in the Nuke *User Guide*.

For example, you can point FC\_PATH to the following locations (check the correct path to the installation on your machine):

#### • **Mac:**

/Applications/Nuke6.0v7-32/Nuke6.0v7.app/Contents/MacOS/FrameCyclerOSX/bin/FrameCycler

• **Windows:**

Program Files\Nuke6.0v7\FrameCycler\Windows\bin\FrameCycler.exe

• **Linux:**

/usr/local/Nuke6.0v7-32/FrameCyclerCentOS4.4/bin/framecycler

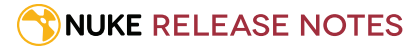

NOTE: Please contact [support@thefoundry.co.uk](mailto:support@thefoundry.co.uk) if you need older versions of The Foundry software.

#### Linux only

• BUG ID 31431 - Linux only: The current version of the FFmpeg library used by Nuke reads the height of HD **.mov** files at 1088, rather than 1080.

As a workaround, use a Reformat node to force the input to the correct format.

### Mac OS X only

• BUG ID 38686 - Enabling Use GPU if available on supported nodes, such as Kronos, in more than one instance of Nuke at the same time, can cause display corruption and/or entire system freezes. This seems particularly likely to occur on GPUs with low amounts of RAM, such as the GeForce GT 650M.

As a workaround, upgrade your NVIDIA drivers, or if this is not possible, only enable GPU acceleration in one instance of Nuke at a time.

• BUG ID 35123 - PrmanRender: If you're using Mac OS X 10.8 (Mountain Lion) or above, make sure X11 is installed on your system. Unlike previous versions of OS X, 10.8 and above do not have X11 installed by default.

For more information, see <http://support.apple.com/kb/HT5293>.

• BUG ID 34697 - Launching Nuke from a network shared drive causes Nuke to crash on launch.

As a workaround, either:

- tarball the installation from Mac OS X and unzip it on the alternate file system (using NFS or Samba, depending on source), or
- using the command line, copy the installation from Mac OS X to the network location using the same file system as the destination.
- BUG ID 33970 Using a node, such as Grade, as a custom viewer process outputs a blank Viewer.

As a workaround, adjust the Viewer **gain** control to refresh the Viewer.

- BUG ID 22062 Nuke doesn't currently give the option to restore the autosave of an unsaved script, except when Nuke is run from the command line.
- BUG ID 13638 The following graphics cards are not currently supported for Mac:
	- ATI Radeon X1600

• ATI Radeon X1900

Users with these cards will be able to render from the command line, but in GUI sessions, the Node Graph will render incorrectly due to a requirement of OpenGL 2 drivers.

- BUG ID 12048 Nuke crashes if you activate screen sharing when there is no screen plugged in.
- BUG ID 11776 Node text appears aliased, unclear, or garbled at certain zoom levels.

#### Particles

• BUG ID 18268 - Enabling **color from texture** always renders a solid white alpha for the texture.

- BUG ID 17520 Geometry representation textures are displayed even when **display** is set to **off**.
- BUG ID 17243 Using sprites instead of geometry representations causes particles to render behind the 3D grid lines.

### PlanarTracker

• BUG ID 33254 - PlanarTracker's Roto node defaults to the **Select all** tool rather than **Bezier**. If you click on the Viewer, then change the tool and draw a shape, your shape is added to the **root** layer instead of PlanarTrackerLayer1. This means it's not considered for tracking, and tracking fails.

The workaround is to:

- make sure **PlanarTrackerLayer1** is selected in the Roto Properties,
- change to one of the shape tools before attempting to draw in Viewer, and
- in the Roto Properties, make sure a purple rectangle appears in the **PT** column to indicate that the shape is considered for tracking.
- BUG ID 19683 After adjusting the planar surface using the **Correct Plane** Viewer button, you have to undo twice for the planar surface to return to its original position.
- BUG ID 19563 Detected or tracked features are not offset by the origin of the input image's bounding box. To avoid this, you can add a Crop node before PlanarTracker's associated Roto node.
- BUG ID 19240 When Viewer **downrez** is greater than 1, the **clearTrackDataForward** button currently offsets bezier shapes to fit the root format.

To return the shape to its original size and position, advance the sequence one frame.

#### PrmanRender

• BUG ID 27648 - After a security update for Mac OS X, Nuke is unable to load the PrmanRender plug-in when in GUI mode.

See <http://support.apple.com/kb/HT5281> for more information.

As a workaround, set the following environment variables:

export RMANTREE=/Applications/Pixar/RenderMan.app/Versions/RenderManProServer-15.1 export DYLD\_LIBRARY\_PATH=\$RMANTREE/lib

Then launch Nuke from the command line.

• In the Nuke camera, the **window roll** control is not yet mapped to RenderMan.

#### Python

• BUG ID 8063 - Creating many new nodes with **nuke.createNode()** and the in-panel argument at default **(True)** may crash when too many node control panels are created too quickly. The workaround is to pass the in-panel argument as **False** or else use **nuke.nodes.NodeClass()** (where NodeClass is the type of node to create) to create the node and then connect it to the currently selected node manually.

- BUG ID 6455 You should not call the Python command **nuke.restoreWindowLayout()** from the Script Editor as that can cause Nuke to crash. Instead, you can use the same command from your menu.py, restore layouts by selecting **Layout** > **Restore Layout**, or use a custom menu or toolbar item.
- Nuke sometimes reports errors in Groups and Gizmos, appearing similar to the following:

#### **groupName.NodeName.knobname: unexpected 'k' in '0.knobname'**

The problem is most likely that there is an expression that is using the input TCL command and doesn't validate that there is an input connected. An example expression:

#### **[input parent 0].translate.x**

The input command returns 0 when it can't find the requested input, which generates an expression of '**0.knobname**' that doesn't refer to anything. The fix is to restructure the expression to use the value TCL command and specify a default value to return in the case that the expression is invalid. It takes the form:

#### **[value [input parent inputnumber].knob defaultValue]**

Here is the modified example:

#### **[value [input parent 0].translate.x 0]**

The modified example returns 0 in the event that there is no input 0, and no longer result in an error message.

• There is a Python syntax conflict when assigning knob names on the fly with **nuke.nodes.<node>()** if the knob is called 'in'.

For example, this gives a syntax error:

#### **nuke.nodes.Shuffle(in = 'depth')**

while this works because 'in' is a string here and not a keyword:

**sh = nuke.nodes.Shuffle() sh['in'].setValue('depth')**

### QuickTime ProRes 4444

• BUG ID 17360 - Some customers have experienced unexpected shifts in chroma values when using the ProRes 4444 **.mov** codec.

A possible workaround is to modify the **GlobalSettings.csv** found in the following locations:

NOTE: Please be aware that this workaround is not reliable in every case.

#### **Mac OS X**

/Applications/Nuke7.0v6/Nuke7.0v6.app/Contents/Resources/

#### **Windows**

C:\Program Files\Nuke7.0v6\

Add the following lines to the bottom of the .csv file:

```
# Apple ProRes 4444
encode, ap4h, appl, any, any, 512
decode, ap4h, appl, any, any, 512
```
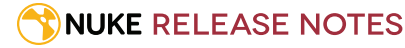

### Render codecs

There have been issues where rendering with certain codecs makes Nuke crash. Due to this, we recommend the following:

- If you're using the Sorensen Video codec, it's recommended you use the Sorensen Video 3 codec instead. If you're unable to switch to Sorensen Video 3, try using a format smaller than 2K for better performance.
- If you're experiencing crashes with Cineform HD, try updating your Cineform codec to version 5 or above. You may need to download the Neoplayer at [http://estore.cineform.com/neoplayer.aspx.](http://estore.cineform.com/neoplayer.aspx)
- If you're using Avid Meridien, you should only write out in NTSC and PAL.

### Roto/RotoPaint

- BUG ID 32459 RotoPaint: Undoing a point move that created a keyframe doesn't currently undo the keyframe creation.
- BUG ID 32450 RotoPaint Stereo: Attempting to undo mulitple split-control transforms on the same shape reverts the shape to its original position.
- BUG ID 31552 Point handles for paint strokes, whose lifetime doesn't extend to the current frame, disappear when drag-selected.

As a workaround, select the shape in the **curves** list to re-display the points.

• BUG ID 30920 - Expression linking extra matrices in the **Transform** tab doesn't work as expected.

NOTE: This also applies to SplineWarp matrices.

- BUG ID 30551 Several levels of smoothing applied to one shape are carried over to subsequent shapes for a single smooth operation.
- BUG ID 29170 The cut, copy, and paste keyboard shortcuts don't work for entries in the **curves** list.
- BUG ID 28838 Gizmos from Nuke 6 containing Roto/RotoPaint nodes should be recreated in Nuke 8, but bear in mind that they won't be backwards compatible with Nuke 6 once converted, unless you follow the instructions below:

Nuke 6 scripts containing Roto display a conversion prompt when you open them in Nuke 8:

- Click **Save As** to convert the script to the Nuke 8 Roto format, or
- Click **Ignore** to load the Nuke 6 format into Nuke 8. You might select this option if:
	- You don't intend to make any changes, or
- You want to overwrite the file with a Nuke 7 and 8 only Roto format when saving.

If you want Nuke 8 scripts to load in Nuke 6, use the **convertToNuke6** or **convertDirectoryToNuke6** Python functions when running Nuke 8 in terminal only mode:

NOTE: The conversion functions cannot convert stereo-split curves as they are not supported by Nuke 6.

• To convert individual **.nk** scripts:

convertToNuke6(fromScript, toScript, overwrite = False)

• To convert all **.nk** scripts in a given directory:

convertDirectoryToNuke6(fromDir, toDir, matchPattern =.\*\.nk, overwrite = False)

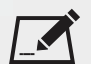

NOTE: The pattern is a regular expression.

An example single script conversion and rename to the same directory, from the command line (terminal):

- \$ <NukeInstallDir>/Nuke8.0v1 -t
- >>> import nuke.rotopaint
- >>> nuke.rotopaint.convertToNuke6(/tmp/myRoto8.nk, /tmp/myRoto6.nk)
- BUG ID 26855 The **undo** and **redo** buttons in the Properties panel didn't work as expected and have been disabled.

The workaround is to use the undo (**Ctrl**/**Cmd**+**Z**) and redo (**Ctrl**/**Cmd**+**Y**) hotkeys or the **Edit** menu instead.

- BUG ID 11524 Adding strokes/shapes in RotoPaint is slow when there is another RotoPaint after it.
- BUG ID 9238 Painting on Mac OS X and Linux is slower when the paint cursor is near the edges of the screen.
- The foreground onion skin overlay updates as you paint. This will change so the overlay only updates with the new stroke on pen up.
- It is not currently possible to clone RotoPaint nodes.
- Interactivity of laying down strokes/shapes in the Viewer may be faster when motion blur is disabled on the layer you are working in.

#### Tracker

- BUG ID 39225 Moving tracking anchors is occasionally unresponsive and jerky.
- BUG ID 32353/32359 Right-clicking on a point in the Viewer doesn't always update the available **Link to** > **Tracker linkingdialog** or **Tracker** options.

As a workaround, close and re-open the Roto/RotoPaint Properties panel to update the **Link to** menu.

- BUG ID 30116 Adding tracking anchors with an OFlow node upstream of the Tracker causes Nuke to become unresponsive.
- BUG ID 29382 Tracking keyframes with different sized patterns doesn't work as expected. As a workaround, keyframe patterns should, where possible, be of comparable sizes.

#### **Warpers**

- BUG ID 32340 SplineWarp: **Ctrl**/**Cmd** drag-creating rectangles and ellipses doesn't display an overlay until pen-up.
- BUG ID 32083 SplineWarp: Deleting all but one point on a curve resets its correspondence points to 0,0, which cannot be undone.
- BUG ID 32082 SplineWarp: Correspondence points are too sensitive to when control points are removed.
- BUG ID 32079 SplineWarp: Moving correspondence points on curves with no keyframes cannot currently be undone.
- BUG ID 30429 SplineWarp: Transform links are not maintained when the source curve is moved to a new layer.
- BUG ID 31322 SplineWarp/GridWarp: Preview doesn't handle upstream transforms correctly.
- BUG ID 20000 GridWarp: When using cropped input, moving control points causes the Viewer to display the cropped image and the black area between the crop box and the format when merged over a background.
- BUG ID 19995 GridWarp: Locked source and destination grids still allow adding and removing grid lines.
- BUG ID 19835 SplineWarp/GridWarp: The Viewer LUT is incorrect in **morph** mode, when **mix** is set at an intermediate value.
- BUG ID 19755 SplineWarp: Placing correspondence points at each end of an open spline causes rendering problems.
- BUG ID 19565 GridWarp: The Viewer does not show the correct mix amount when in **morph** mode with **mix** set at an intermediate value.
- BUG ID 19386 GridWarp: All keyframes are removed from the Dope Sheet after undoing, rather than just the latest, and the keyframes remain on the timeline and in the Properties pane.
- BUG ID 19148 SplineWarp: Rendering fails if a curve is reduced to a single point.
- BUG ID 19079 SplineWarp: The **C** hotkey does not currently select the **Add Correspondence Point** tool.
- BUG ID 18712 GridWarp: The timeline currently shows both source and destination keyframes, even if a grid is not visible in the Viewer.
- BUG ID 18709 GridWarp: Rotating the transform jack with both grids selected, but in different positions, does not undo as expected.
- BUG ID 18342 SplineWarp: The spline keyframe + button does not add keys to the Curve Editor or Dope Sheet.
- BUG ID 18304 GridWarp: Existing control point keyframes are not cleared when you draw a new grid using the **Draw Boundary** Viewer button.
- BUG ID 18019 GridWarp: You cannot select all grid points in the Curve Editor using **Ctrl**/**Cmd**+**A** shortcut.
- BUG ID 18012 GridWarp: The grid can flicker between white and grey when zooming in and out of the Viewer, particularly when the grid is subdivided.
- BUG ID 17697 GridWarp: In stereo mode, the right view is labelled as **default** when you split controls into separate views.

#### Windows only

• BUG ID 28921 - Changing the 3D selection mode does not update until you click in the Viewer.

#### Miscellaneous known issues

- BUG ID 39365 The Viewer Properties **headlamp** control can not currently be managed using expression links.
- BUG ID 39260 Custom knobs on Groups and NoOp nodes cannot be retimed.
- BUG ID 35976 Some CUDA code runs in render mode, even when the **--gpu** argument is omitted.
- BUG ID You can disable all CUDA code by setting the FN\_NUKE\_DISABLE\_CUDA environment variable to 1.

• BUG ID 33863 - FBX geometry: Faces on geometry read in from **.fbx** files are not connected to neighboring faces, leaving gaps in certain circumstances.

This issue is particularly visible when using the EditGeo node, which should not allow you to remove faces from the geometry.

- BUG ID 32856 PositionToPoints: Textures occasionally disappear during playback or when mousing over the Viewer.
- BUG ID 32666 FrameHold nodes have no effect on Deep nodes.
- BUG ID 32628 DeepToPoints: Command line rendering appears to calculate renders even when render is set to **off**.
- BUG ID 32497 The R3D parameter labels in Nuke aren't entirely consistent with REDCINE-X and Hiero.
- BUG ID 32219 DepthToPosition: Reading depth information from the same layer as the **output** layer produces corrupt output.

As a workaround, shuffle the depth information to an alternate layer.

- BUG ID 32118 Card3D: When **motionblur** is enabled in the Properties panel, FrameHold and TimeOffset nodes are ignored when connected to the **cam** or **axis** inputs.
- BUG ID 31803 Using **Shift**+drag on a control's animation icon only copies the value for the current frame, not the entire expression.
- BUG ID 31714 In the Viewer settings, enabling **3D** > **show\_prim\_bbox** does not display individual bounding boxes for polymesh primitives.
- BUG ID 31310 TimeOffset: Checking **reverse input** doesn't affect cameras, lights, or axes.
- BUG ID 31238 RAM cache: Any action that changes a frame's hash value, it's unique identifier, causes the cache to release. Actions such as adjusting the Viewer **Gamma**, **Gain**, or **channels** dropdown affect the frame hash.
- BUG ID 30502 Copying and pasting spline keys does not work as expected in the Dope Sheet.

NOTE: This known issue only applies to Roto and SplineWarp keys.

- BUG ID 30256 Script Editor: Flagging a control as invisible using **setFlag()** is not honored when the node is copy/pasted in the Node Graph.
- BUG ID 30173 Manipulating 3D handles in the 2D Viewer is unreliable.
- BUG ID 29677 Connecting a FrameHold node to an animated Camera and connecting both to a Scene node only displays the animated Camera in the Viewer. There should be two cameras: one static and one animated.
- BUG ID 29083 Using **Create Camera** in the 3D Viewer only sets position and rotation. The **focal length** of the new camera does not match that of the Viewer camera.
- BUG ID 29048 OCIO: Using the ocionuke library in terminal mode results in an error.
- BUG ID 28291 Nuke crashes on startup if the **disk cache** location set in the **Preferences** is no longer available.
- BUG ID 27211 Alembic: The state of the Viewer **Lock Frame** control is not always honored for **.abc** files.

As a workaround, ensure that **ReadGeo** > **read on each frame** is enabled.

• BUG ID 21663 - Read: After reading in a stereo/multiview **.exr** file and choosing not to add new views to the project, subsequent reads of any stereo/multiview **.exr** files won't give the option to add new views.

- BUG ID 20431 CameraTracker: It's not possible to pick colors in the Viewer with the control panel open.
- BUG ID 20204 Multitexturing: When **Preferences** > **Viewers** > **Multiframe** is enabled, increasing **downrez** in the Viewer toolbar can cause textures to flicker in the 3D Viewer.

You can switch back to **Classic** mode or avoid using proxy in 3D to workaround this issue.

- BUG ID 19933 ReadGeo: Geometry occasionally doesn't display as a solid until you click in the Viewer.
- BUG ID 19185 Attaching an FBX ReadGeo to the Viewer occasionally causes a slight graphical glitch in the Properties pane.
- BUG ID 18649 The transform jack is currently scaling incorrectly from the corner pivot point.
- BUG ID 12505 Motion Vector output has been improved, but still doesn't work properly because some large polygons are clipped by the front camera plane.

You can minimize this effect by increasing the geometry **tessellation max** parameter.

- BUG ID 12424 Ultimatte: Overlays are not updating correctly or reverting when panning or zooming.
- BUG ID 11620 In the 3D Viewer, there is currently a conflict between 3D geometry selection and points drawn with RotoPaint. This only occurs if you have two Viewers open, one in 2D mode and the other in 3D mode, and you have the panel for the RotoPaint visible.
- BUG ID 9521 Currently, the Nuke Viewer cannot cache very large plate sequences in float. The limit per frame is 50MB. If your frames are larger than this, you may need to switch to proxy mode for the caching to work.
- BUG ID 5922 At the moment, cloning does not work properly with all OFX nodes. This affects, but is not restricted to, any nodes that have an analysis pass.
- BUG ID 5690 Windows run-time libraries are not packaged properly with Nuke.

Nuke runs correctly from a network install on Windows without specifically installing the run-time libraries, though we still recommend that you do so as there will still be some minor problems without them. For details, please see *Installation on Windows* in the *Installation and Licensing* chapter of the Nuke *User Guide*.

- BUG ID 5083 Flipbooking the output of the Anaglyph node asks which view you want to render. This question is unnecessary as the result is an anaglyph image. Irrespective of what view you choose, the flipbook output is the same.
- File types in Windows and Mac OS X are associated with the standard version of Nuke by default, so if you save a script on NukeX using features that are only included in NukeX (such as CameraTracker or FurnaceCore) and then double-click on the script icon to open it, it will open in standard Nuke instead of NukeX.
- If you have trouble with FBX files, it may be because they were written with an older version of FBX. If they load very slowly, it is also possible that they are ASCII rather than binary. To get around these problems, you can use the FBX converter on the Autodesk web site. It converts between various different formats, including older FBX versions, ASCII, and binary, and is available on Windows, Mac OS X, and Linux.

To download the FBX converter:

- 1. Go to [http://usa.autodesk.com/adsk/servlet/pc/item?siteID=123112&id=10775855.](http://usa.autodesk.com/adsk/servlet/pc/item?siteID=123112&id=10775855)
- 2. Scroll down to FBX Converter and click on one of the links to start the download.
- CameraTracker: Canceling lens distortion initialization results in corrupt tracks.
- 3D Camera: If you want to navigate through the 3D point cloud created by the CameraTracker node when using **Create Scene**:

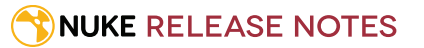

- Select the Camera that was created in the 3D view when using the **Create Scene** button.
- Press **F** to focus on the selected Camera. You can now navigate around the cloud. Do not try to focus (using **F**) on the point cloud. The resulting tumble camera movement is likely to be jumpy.
- Plug-ins installed using the Nuke Plug-in Installer may not work correctly as they were complied against an earlier version of Nuke.

# Developer Notes

Here are the changes relevant to developers. See **Help** > **Documentation** from the Nuke menu bar for more information.

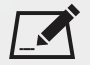

NOTE: Node **Class()** names occasionally change between major releases, such as Nuke 7 to Nuke 8. While these changes do not affect legacy scripts, you may not get the results you were expecting if a node class has been modified. The **toolbars.py** file, used to create Nuke's node toolbar, contains all the current node class names and is located in **<install\_directory>/plugins/nukescripts/** for reference.

As an example, between Nuke 7 and Nuke 8, the Text node **Class()** changed from Text to Text2. In the **toolbars.py** file for the two releases, the entries for the Text node appear as follows:

```
m.addCommand("Text", "nuke.createNode(\"Text\")", icon="Text.png")
m.addCommand("Text", "nuke.createNode(\"Text2\")", icon="Text.png")
```
### New Features

There are no new features in this release.

### Feature Enhancements

There are no feature enhancements in this release.

### Bug Fixes

- BUG ID 42842 Calling **unsplitView()** with a stereo 3D camera in a customer script caused Nuke to crash.
- BUG ID 46069 Knob defaults were ignored for the Root node when executing a **.py** script in Nuke **-t** mode.